## **Инструкция по подключению бесплатного доступа к контенту МЭО для учеников**

- 1) Перейдите на сайт <https://educont.ru/>
- 2) В верхнем меню для регистрации выберите пункт «Для обучающихся»
- 3) Нажмите «Получить SmartКод»

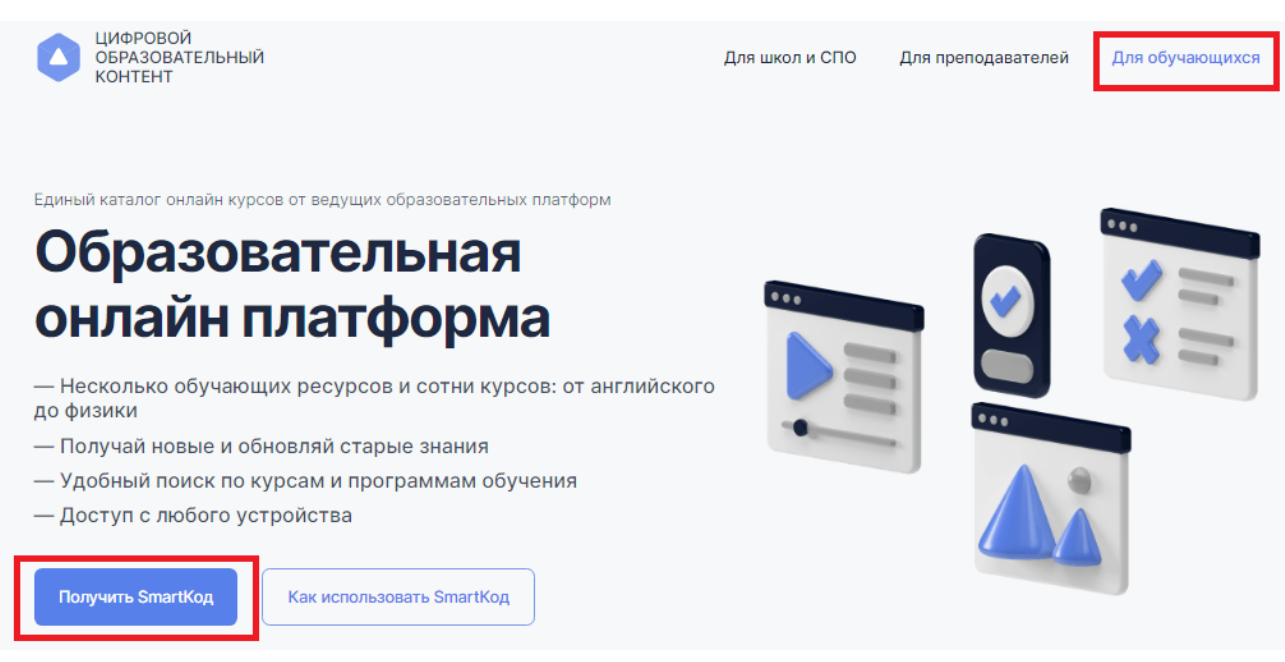

3) Введите контактные данные родителя (законного представителя) на открывшейся странице ввода данных и нажмите кнопку «Далее». **Заполнить необходимо все поля**

## SmartКод для обучающегося

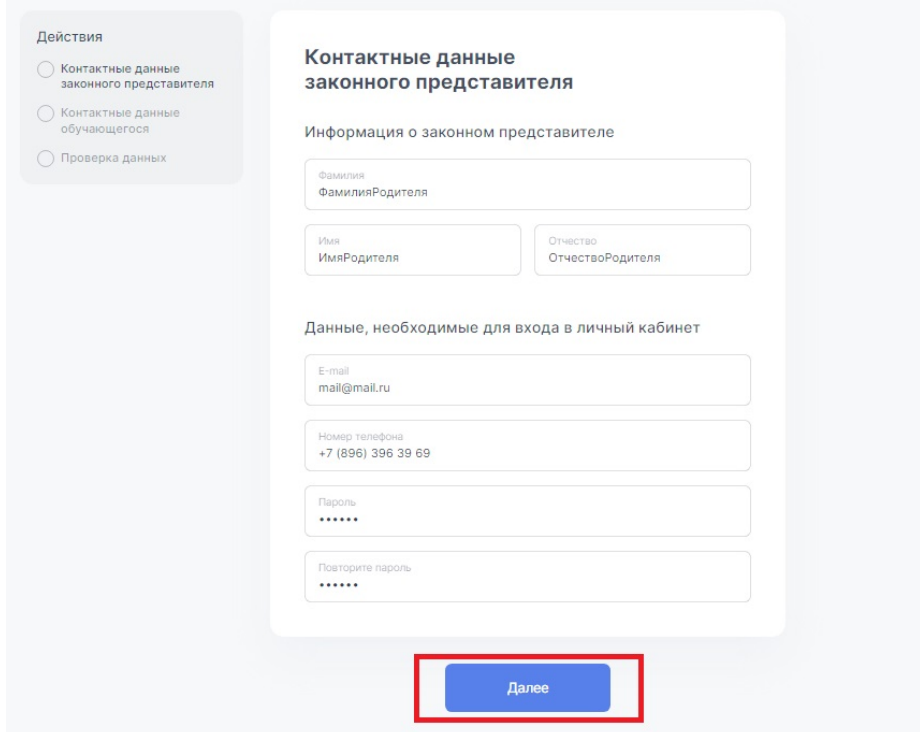

4) Введите данные ученика (если Вы – родитель, Вы можете указать данные нескольких детей с помощью кнопки «добавить еще одного ученика»).

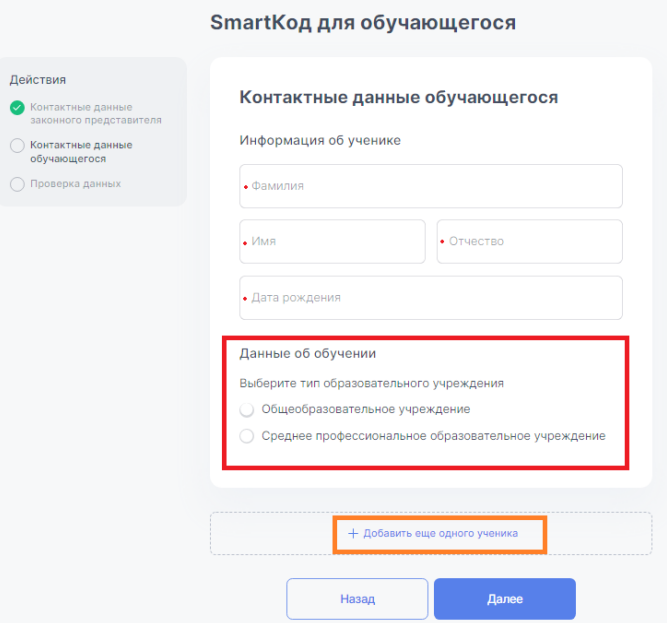

5) Выберите тип образовательного учреждения (общеобразовательное или организация СПО). После выбора начните вводить название Вашего ОУ в появившуюся ниже строку.

Вам будут предлагаться варианты из справочника, выберите Ваше ОУ

Данные об обучении

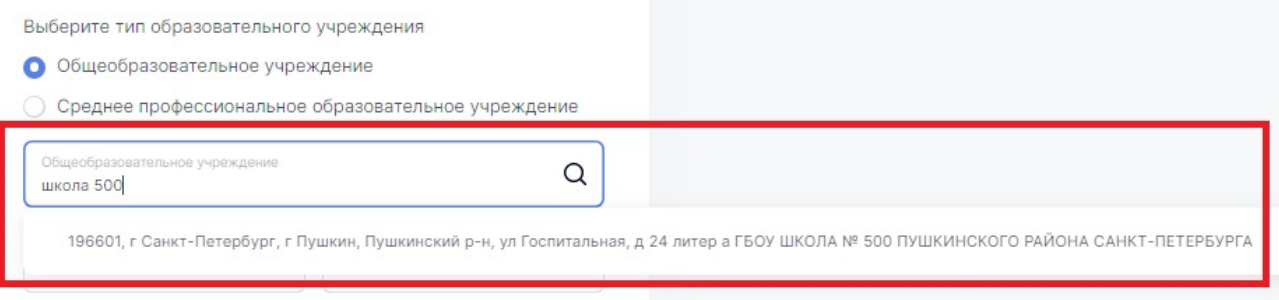

## 6) После выбора Вашей образовательной организации укажите класс и литеру, нажмите кнопку «Далее»

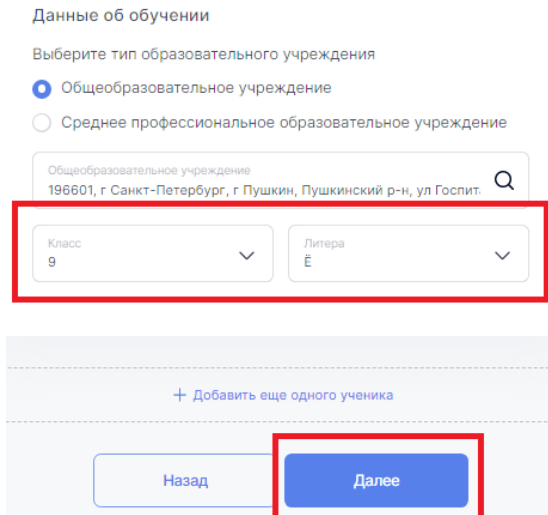

7) Проверьте правильность введенных данных, поставьте галочку подтверждения соглашения о персональных данных и нажмите «Получить SmartКод»

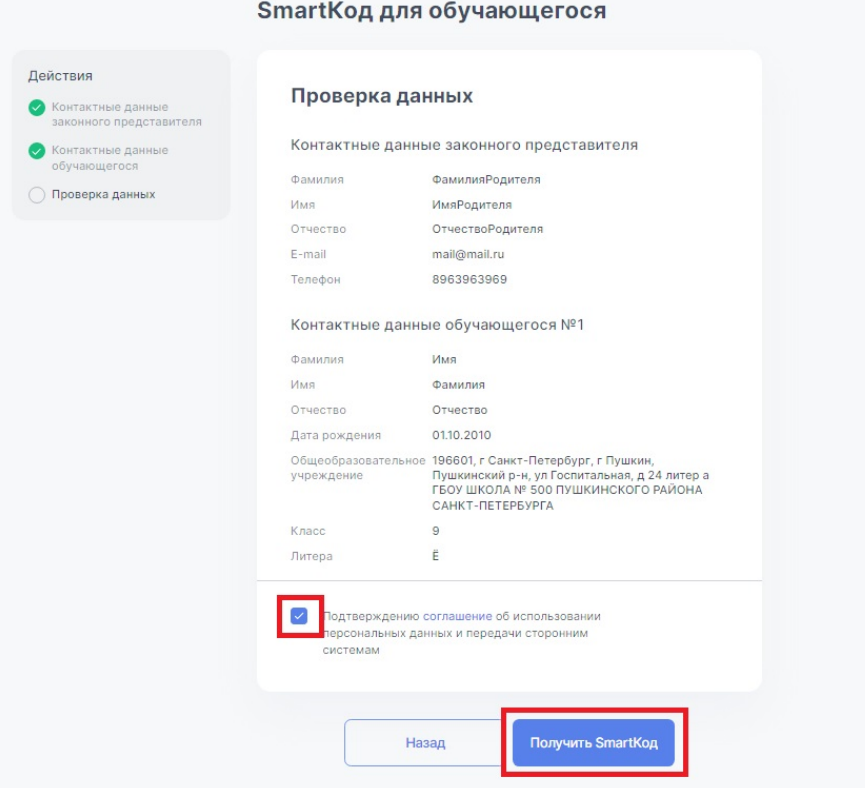

8) **На указанный при регистрации адрес электронной почты** родителя (законного представителя) поступит письмо от [info@educont.ru,](mailto:info@educont.ru) тема письма «*Спасибо за регистрацию на платформе educont.ru»*.

Если Вы не получили письмо, проверьте папку «спам»

9) Откройте письмо и нажмите в полученном письме на строку ООО МЭО

## Спасибо за регистрацию на платформе educont.ru!

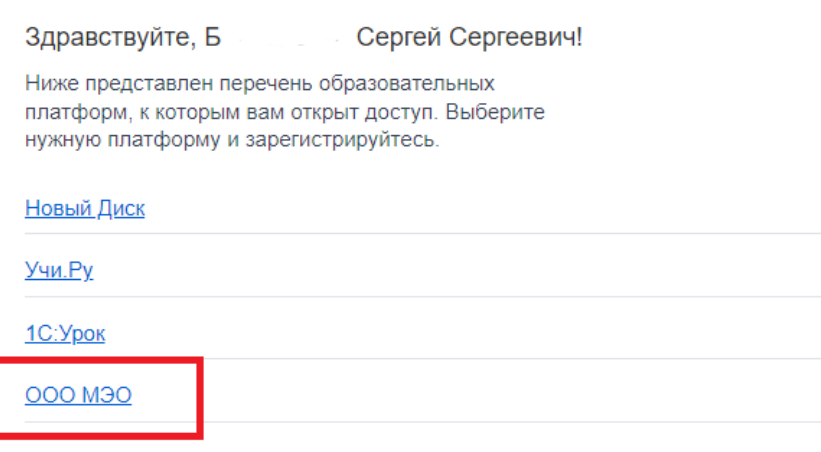

10) Перед Вами откроется поле регистрации на платформе МЭО. Введите данные ученика, придумайте пароль и введите его в поле «пароль», нажмите «Зарегистрировать пользователя».

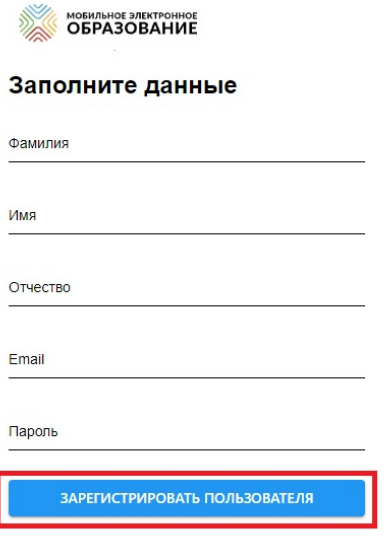

Готово! Вы создали аккаунт с бесплатным доступом к контенту «Мобильное Электронное Образование». На указанную Вами почту поступит письмо от [info@mob-edu.ru](mailto:info@mob-edu.ru) (тема письма «Доступ в цифровой образовательный контент МЭО») с логином и паролем от личного кабинета ученика в МЭО.

Если Вы не получили письмо, проверьте папку «спам»

В личном кабинете **ученикам автоматически доступны все онлайн-курсы** (все предметы) указанного при регистрации класса.

Заходить на платформу МЭО в дальнейшем Вы можете, нажимая кнопку «вход» на странице <https://mob-edu.com/ui> и вводя логин и пароль в соответствующие поля.

МЭО - единственная в России онлайнплатформа с курсами для школ и организаций СПО, разработанная авторами ФГОС. Контент МЭО развивает функциональную грамотность школьников и студентов Все школьные предметы, дневник и журнал, ОГЭ, ЕГЭ, ВПР и олимпиады - в одном личном кабинете Вход

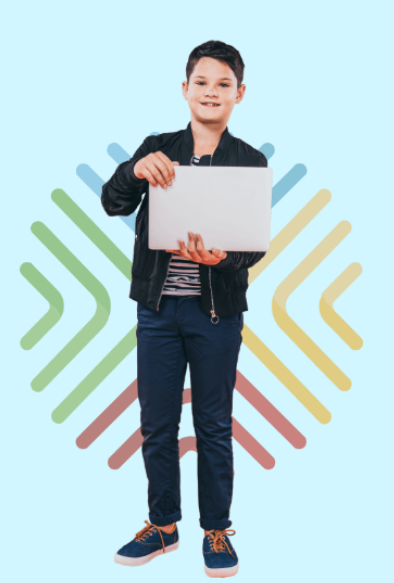

Для вызова интерактивного помощника МЭО нажмите на знак вопроса в правом нижнем углу личного кабинета на платформе.

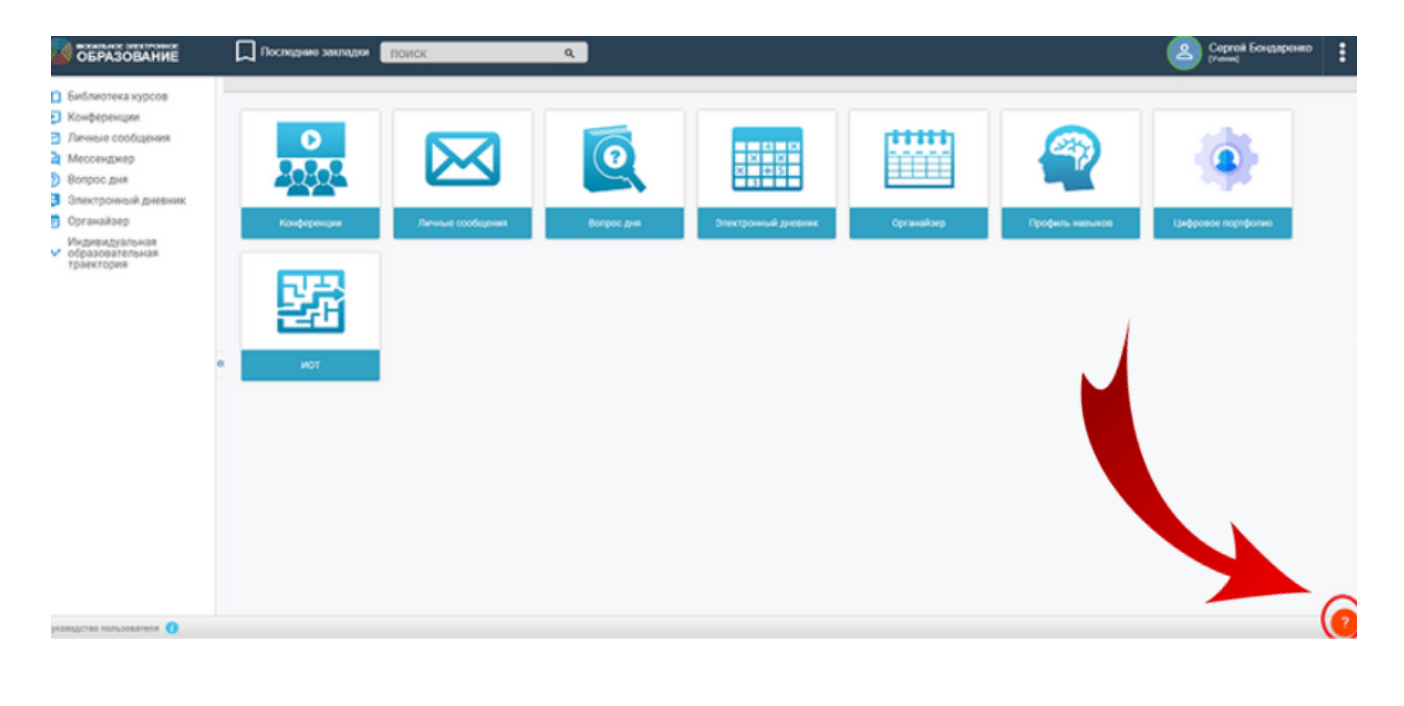